#### App Store Cellular & **Connectivity** Cloud & **Storage** Cloud Printer Control Panel & Settings **Display** Network Proxy **[Password](https://docs.microsoft.com/en-us/mem/intune/configuration/device-restrictions-windows-10#password)** Per App privacy [excepions](https://docs.microsoft.com/en-us/mem/intune/configuration/device-restrictions-windows-10#per-app-privacy-exceptions) **Personalization** Printer **Privacy** Projection Reporting & **Telemetry Search** MS Defender Smartscreen Win Spotlight MS Defender Antivirus Power settings Configuration Profile Templates Device Firmware Config [Interface](https://learn.microsoft.com/en-us/mem/intune/configuration/device-firmware-configuration-interface-windows-settings) UEFI access **Security** settings Cameras **Microphones** and Speakers Radios Boot Options **Ports** Wake settings [Device restrictions](https://learn.microsoft.com/en-us/mem/intune/configuration/device-restrictions-windows-10-teams) Win 10 [Team](https://learn.microsoft.com/en-us/mem/intune/configuration/device-restrictions-windows-10-teams) Apps and **Experience Azure** operational insights **Maintenance Session Wireless** projection Edition [Upgrade](https://learn.microsoft.com/en-us/mem/intune/configuration/edition-upgrade-windows-settings) and Mode switch Edition Upgrade Mode switch (Win Insider only) Endpoint [Protection](https://learn.microsoft.com/en-us/mem/intune/protect/endpoint-protection-windows-10?toc=%2Fintune%2Fconfiguration%2Ftoc.json&bc=%2Fintune%2Fconfiguration%2Fbreadcrumb%2Ftoc.json) MS Defender App Guard MS Defender Firewall MS Defender **SmartScreen** User Rights **Windows** Encryption MS Defender Exploit Guard MS Defender App Control MS Defender Credential Guard MS Defender security center **Windows Configuration** Win 10 Device [Restrictions](https://learn.microsoft.com/en-us/mem/intune/configuration/device-restrictions-windows-10#before-you-begin) **General** Locked Screen **Experience** Messaging Local device security options

MS Edge Legacy (v45)

**Start** 

Xbox services

### **Windows Configuration**

#### Configuration Profile Templates

#### [Imported Admin](https://learn.microsoft.com/en-us/mem/intune/configuration/administrative-templates-import-custom) Templates

Configuration Templates with a single page of settings

### Win Admin Templates User **[Configuration](https://learn.microsoft.com/en-us/mem/intune/configuration/administrative-templates-windows)**

Win Admin Templates Computer **[Configuration](https://learn.microsoft.com/en-us/mem/intune/configuration/administrative-templates-windows)** 

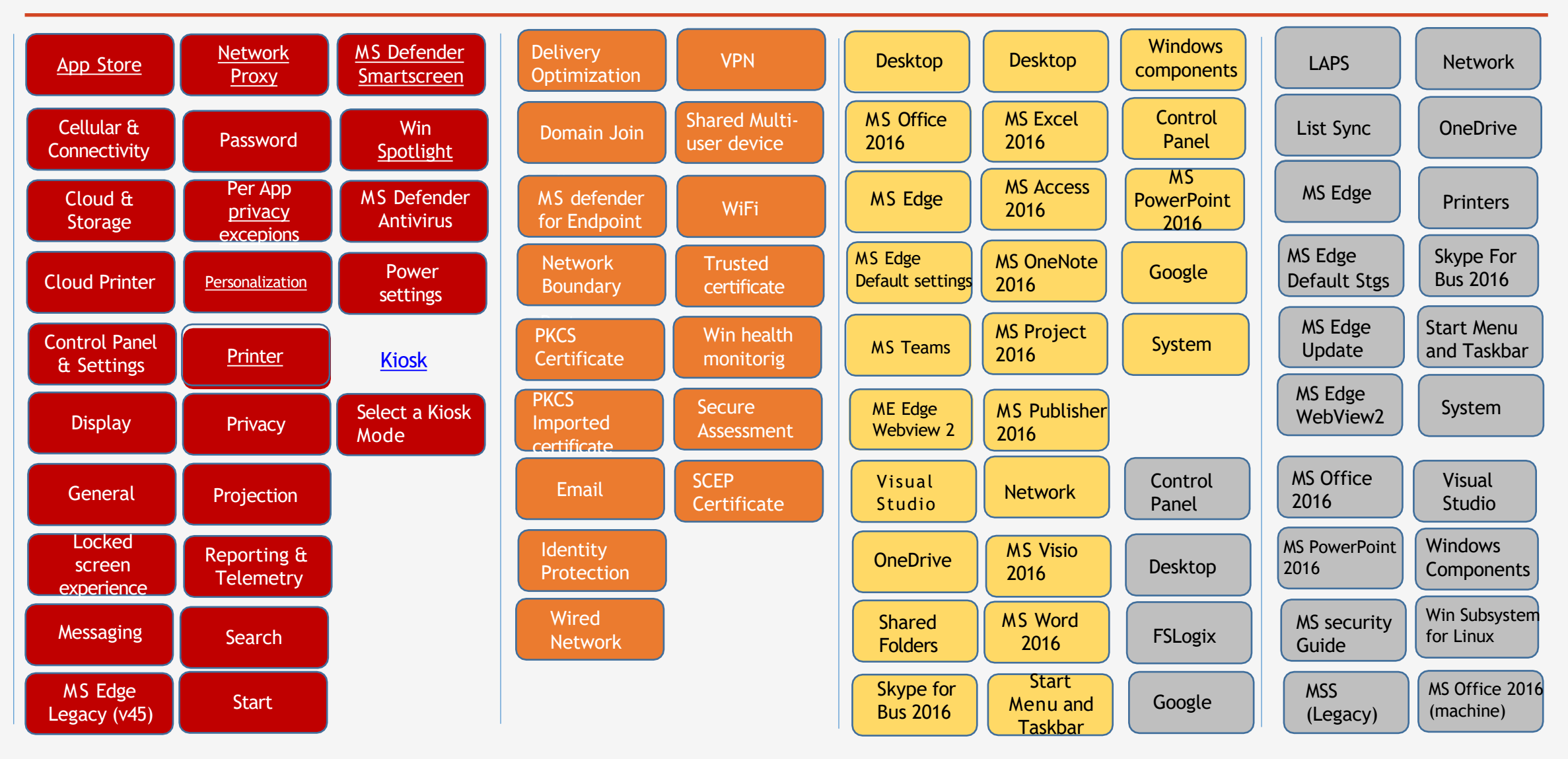

## **Windows Configuration**

# Configuration Profile

Win 10 Settings Catalog (Preview)

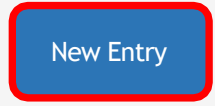

More profile options

П

L.

### How to configure Win10 settings using [settings Catalog](https://docs.microsoft.com/en-us/mem/intune/configuration/settings-catalog)

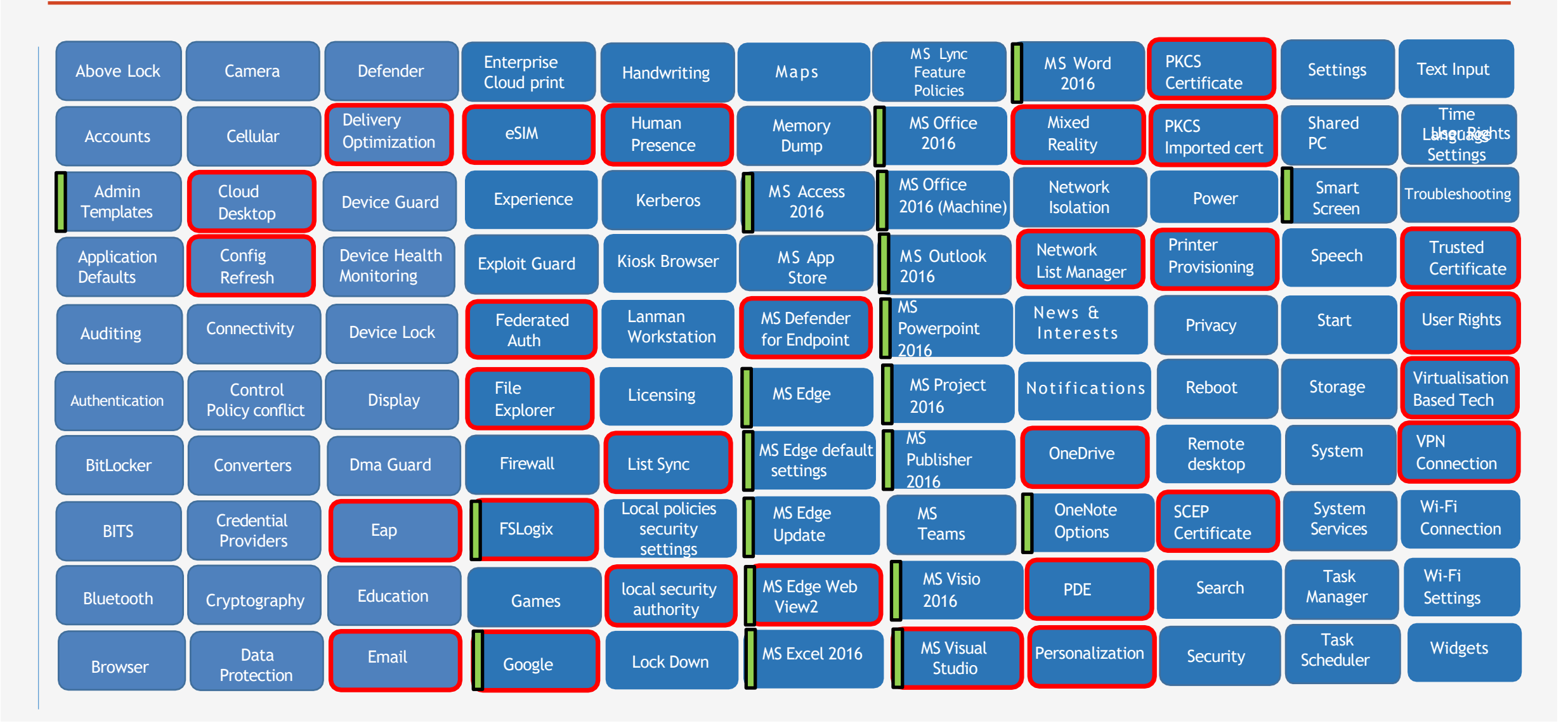

## **Windows Configuration - Continued**

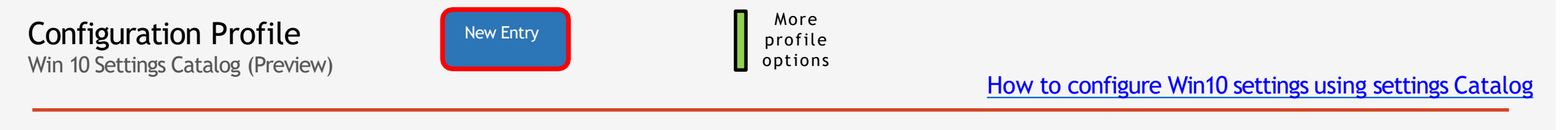

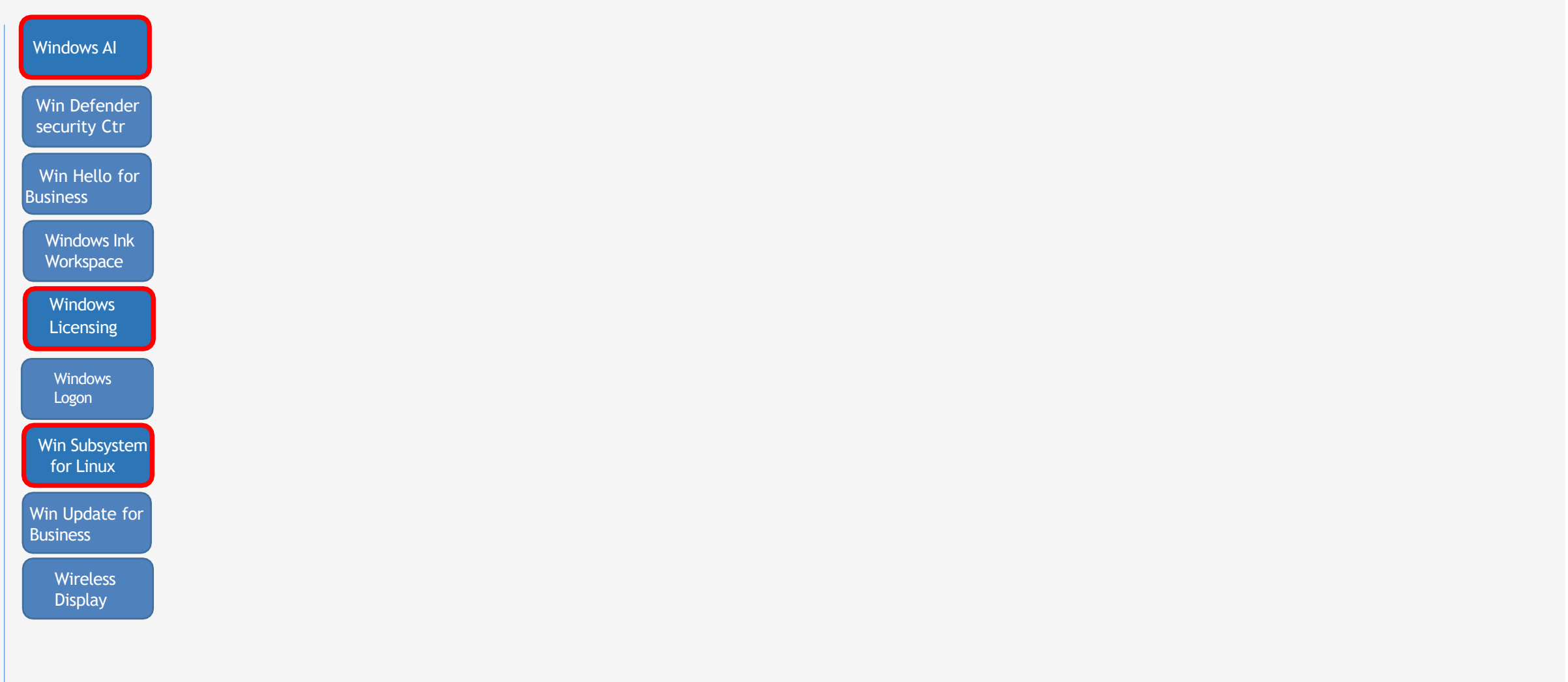